*1*

# **Check the box contents/ Vérifiez le contenu de la boîte**

### **User configuration/ Configuration du profil d'utilisateur**

Connect the device's coax CABLE connector to a cable outlet in your home. Branchez le câble coaxial à partir du connecteur CÂBLE du modem home.<br>Branchez le câble coaxial à partir du connecteur CÂBLE du modem<br>jusqu'à une prise coaxiale de votre maison.

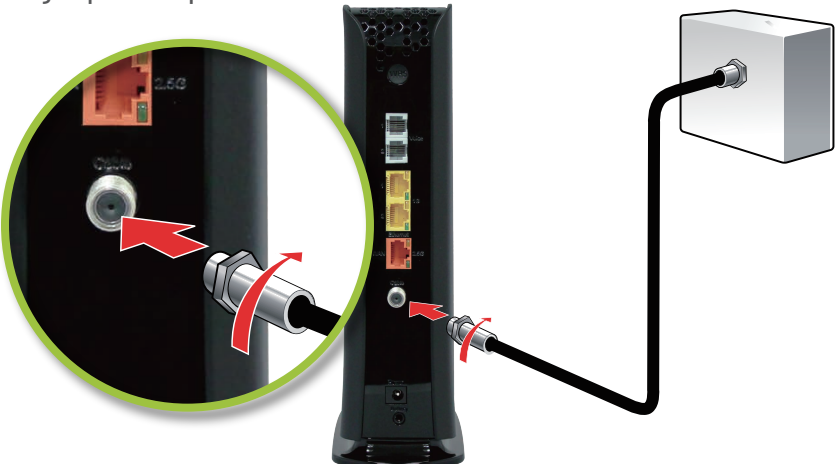

# QUICK START GUIDE GUIDE DE DÉMARRAGE

**CODA5x1xQ series**

# **Read me first! Lisez-moi d'abord!**

**Connect to the network Connexion à Internet Set up your wireless network**

**Configuration du réseau sans-fil**

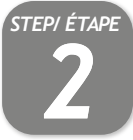

# **Connect the cable port/ Branchement du câble**

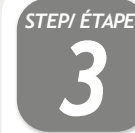

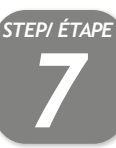

### **Connect the power adapter/ Branchement de l'alimentation**

Connect the included power adapter from the POWER port to a wall outlet. Branchez le bloc d'alimentation à partir du port d'ALIMENTATION du modem jusqu'à une prise électrique.

#### Note:

Battery port is used for communication to a Hitron battery backup unit (Optional). Do not use for any other purpose. Le port "Battery" est utilisé pour la communication avec une unité de batterie de secours Hitron (en option). Ne pas utiliser à d'autres fins.

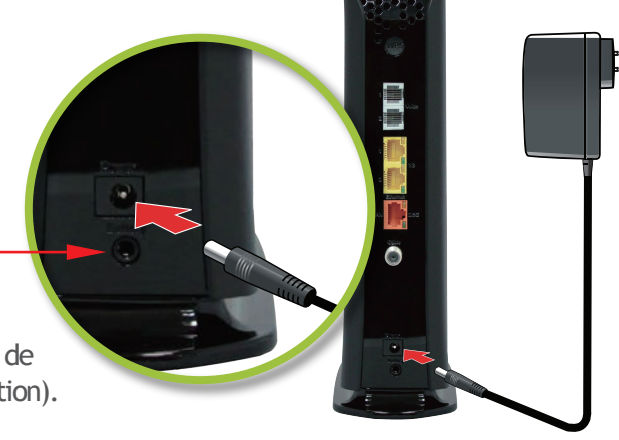

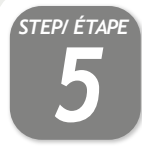

Connect any LINE port to a telephone. This is required only if you have ordered telephone service.

**COLOGE STANCHE** importe quel port LINE à un téléphone. Ceci est requis seulement si vous avez commandé le service téléphonique.

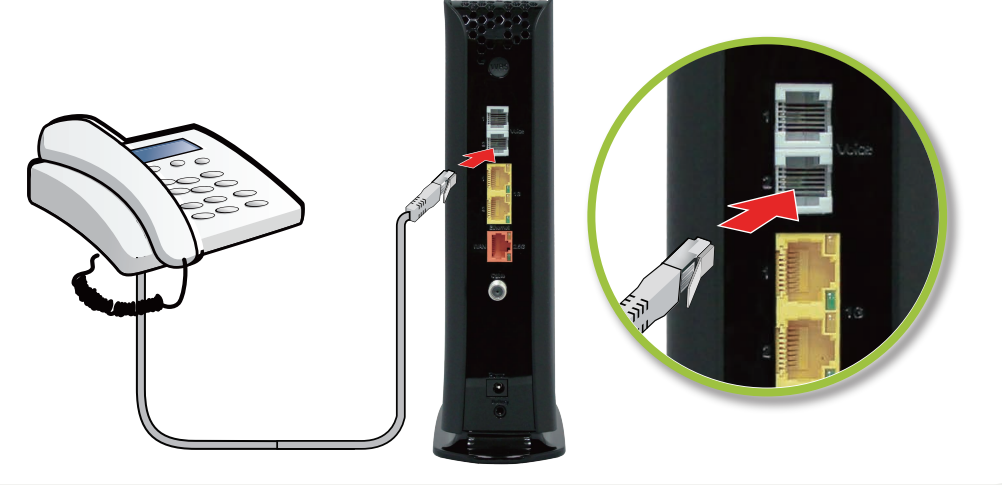

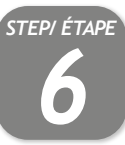

For initial setup, click "LET'S GO" to test your connection and enter your preferred SSID and Passphrase. The Wi-Fi Passphrase will also act as your administrator password (log with username "cusadmin" the next time you visit 192.168.0.1). Make sure to complete the Easy Connect walk-through so it does not come back.

#### Note: If the CODA receives a factory reset request, the Easy Connect interface will appear again.

Pour la configuration initiale, cliquez sur « LET'S GO » pour tester votre connexion et entrer votre SSID et mot de passe de votre choix. Votre mot de passe Wi-Fi sera également votre mot de passe administrateur (vous pourrez vous connecter en tant

qu'utilisateur « cusadmin » la prochaine fois que vous visiterez 192.168.0.1).

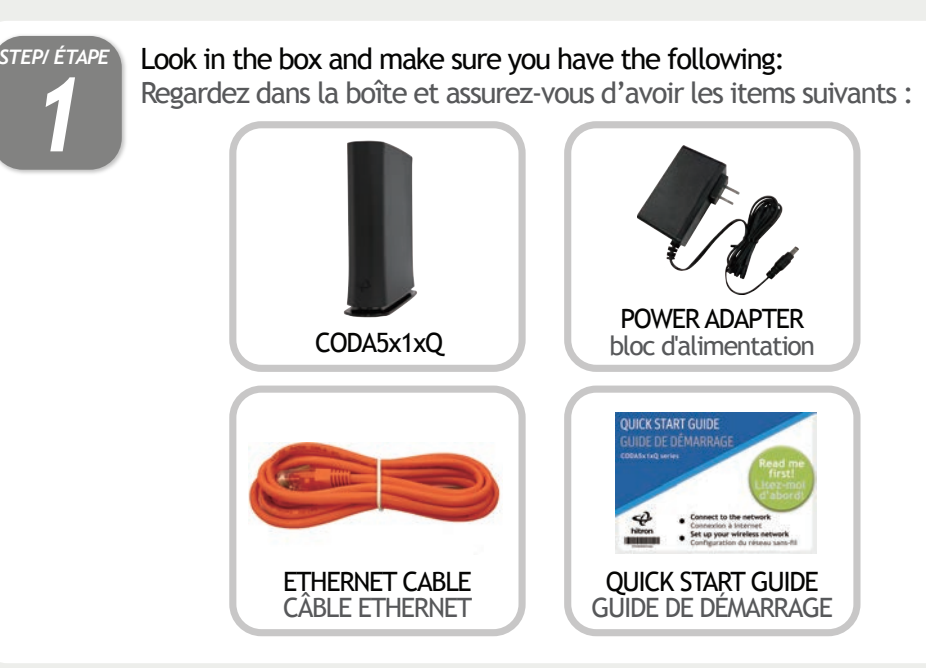

Assurez vous de compléter le processus pour qu'il ne revienne pas. Note: Si le CODA est réinitialisé avec les valeurs d'usine par défaut, l'interface Easy Connect s'affichera de nouveau.

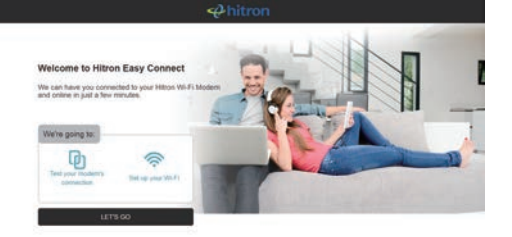

### **Access LAN for initial configuration / Accédez au réseau local pour configuration initiale**

### **Ethernet Method/ Méthode Ethernet Wi-Fi Method/ Méthode Wi-Fi**

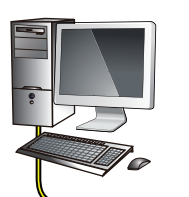

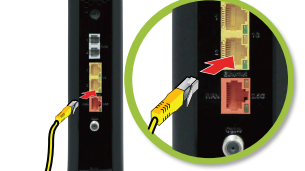

Pour compléter l'installation initiale, votre CODA affichera l'interface Easy Connect sur le premier appareil connecté. Vous pouvez y accéder en branchant un ordinateur par le câble Ethernet (fourni) à l'un des ports LAN (réseau local) ou en connectant un appreil sans fil au réseau Wi-Fi. Vous trouverez le nom et le mot de passe du réseau Wi-Fi (Default Wi-Fi network/key) sur l'étiquette à l'arrière de votre CODA.

To complete initial setup, your CODA will launch Easy Connect user interface on the first connected device. You can access it using a laptop connected by a Ethernet cable or any mobile device with the default Wi-Fi network name/password found on the back label of your new CODA.

## **Wireless devices (optional) / Périphériques sans-fil (optionnel)**

You can now connect your wireless devices with the correct SSID and Passphrase chosen in Step 5. Vous pouvez maintenant connecter vos appareils sans-fil avec votre SSID et « Passphrase » choisis à l'étape 5.

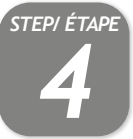

OPTIONAL: To connect a wireless device with the Wi-Fi Protected Setup button (WPS), You need to first access the GUI with the user "cusadmin" and your Wi-Fi Passphrase as password, enter the Wireless page to enable WPS and set Encrypt Mode to AES then save the changes. Press the WPS button on the CODA and on the device you wish to connect. You will have 2 minutes to complete the pairing process.

OPTIONNEL : Pour connecter un appareil sans-fil avec le bouton WPS (« Wi-Fi Protected Setup »), vous devez d'abord accéder à l'interface usager avec l'utilisateur « cusadmin » et votre mot de passe Wi-Fi, entrez dans la page « Sans-Fil » pour activer WPS et définissez « Encrypt Mode to AES » puis enregistrez les modifications. Appuyez sur le bouton WPS du CODA et de l'appareil que vous souhaitez connecter. Vous aurez 2 minutes pour compléter le processus de jumelage.

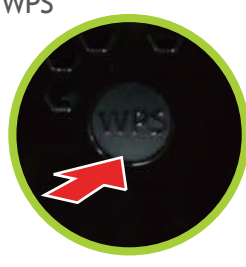

P3300072VN42

### **Connect a telephone device (optional)/ Branchement d'un appareil téléphonique (optionnel)**

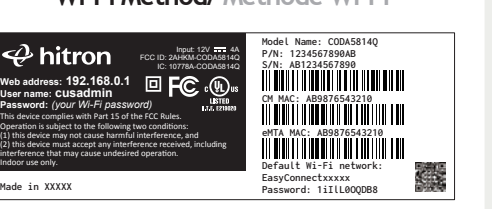

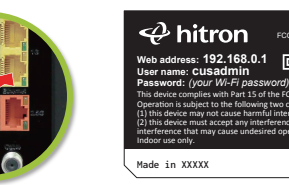

#### IP addresses/ Adresses IP

If your CODA is successfully connected to the network (see LED display) but you cannot access the Internet from a connected device, your device's IP address may be set up incorrectly.

#### In your device's control panel, ensure that the device is configured to receive an IP address automatically (recommended) or that it has a static IP address in the following range: 192.168.0.2~192.168.0.253. For more information, consult your operating system's documentation.

Si votre CODA est correctement connecté au réseau (voir la section Affichage DEL), mais que votre appareil n'a pas accès à Internet, il se peut que l'adresse IP de ce dernier ne soit pas configurée correctement.

Dans le panneau de configuration de votre appareil, assurez-vous que celui-ci soit configuré pour recevoir une adresse IP automatiquement (recommandé) ou qu'il dispose d'une adresse IP statique dans la plage 192.168.0.2~192.168.0.253. Pour plus de renseignements, consultez la documentation portant sur votre système d'exploitation.

Congratulations! You have successfully set up your CODA. If you have any problems, see the section below for help identifying the problem.

Félicitations! Vous avez configuré votre CODA avec succès. Si vous rencontrez un problème, consultez la section ci-dessous pour vous aider à en déterminer la nature.

Le fabricant décline toute responsabilité concernant le contenu de ce document. Le fabricant se réserve le droit de réviser ce document ou mettre à jour le contenu de celui-ci sans aucune obligation de notifier toute personne de ces révisions ou modifications. Spécifications sujettes à modification sans préavis.

### **Safety warnings/ Consignes de sécurité**

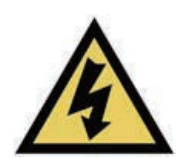

### **LED display/ Affichage DEL**

#### **WARNING/ ATTENTION**

Risk of electrical shock. Do not expose the device to water or moisture.

The device is a high-performance communications device designed for home and office environments. Do not use the device outdoors.

Keep the device in an environment between  $0^\circ$ C ~ 40°C (32°F ~104°F). To avoid overheating, do NOT place any object on top of the device.

Do not restrict the flow of air around the device. The manufacturer assumes no liabilities for damage caused by any improper use of the device.

#### **DISCLAIMER/ AVERTISSEMENT**

The manufacturer assumes no liabilities with respect to the contents of this document. The manufacturer also reserves the right to revise this document or update the content thereof without any obligation to notify any person of such revisions or amendments. Specifications subject to change without notice.

### **CAUTION/ MISE EN GARDE**

The cable distribution system should be grounded (earthed) in a accordance with ANS/NFPA 70, the National Electrical Code (NEC), in particular Section 820.93, Grounding of Outer Conductive Shield of a Coaxial Cable.

Le système de distribution par câble doit être mis à la terre conformément à ANS/NFPA 70, le Code national de l'électricité (NEC), en particulier l'article 820.93, Mise à la terre du blindage conducteur externe d'un câble coaxial.

Risque de choc électrique. Ne pas exposer l'appareil à l'eau ou à l'humidité.

L'appareil est un dispositif de communication de haute performance conçu pour les environnements domestiques et de bureau. Ne pas utiliser l'appareil à l'extérieur. Gardez l'appareil dans un environnement entre 0°C ~ 40°C (32°F ~ 104°F). Pour éviter la surchauffe, ne placez aucun objet sur le dessus de l'appareil. Ne pas restreindre la circulation d'air autour de l'appareil. Le fabricant décline toute responsabilité de dommages causés par une mauvaise utilisation de l'appareil.

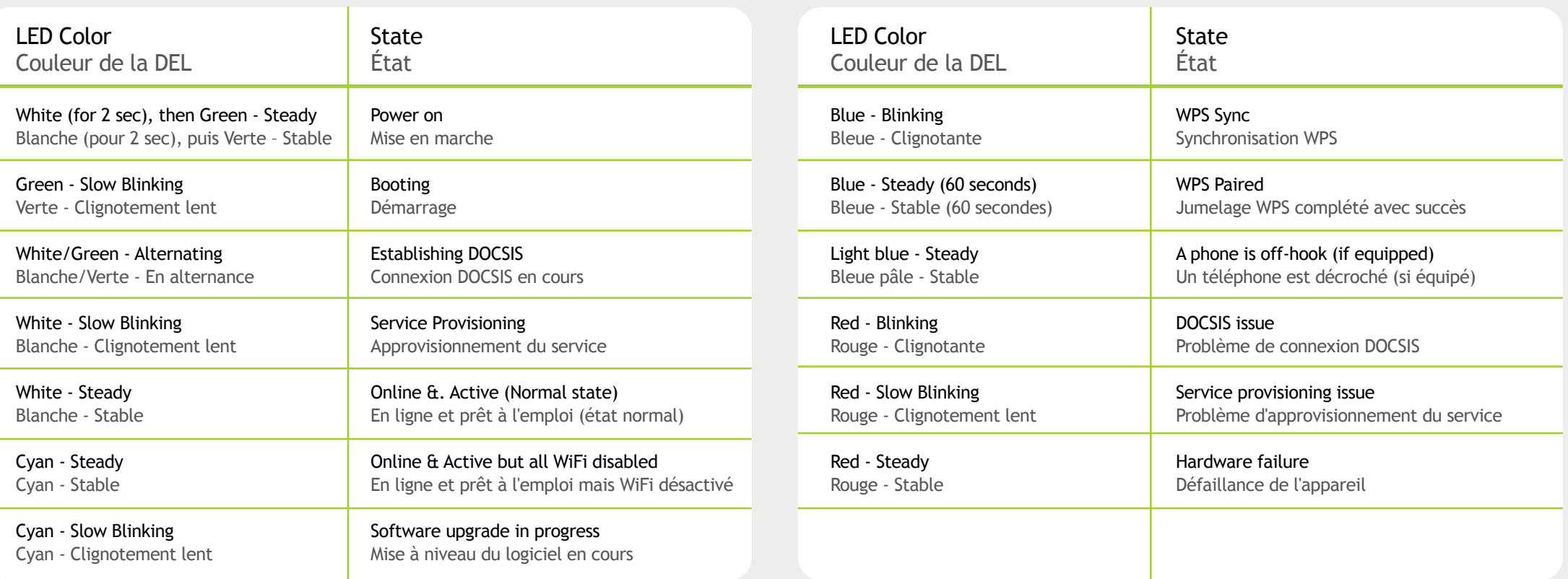